## HoloTC - Esercizio per il modulo SM3 della SSSMT di Locarno

Dr Giorgio Pioda

Ultima compilazione il 12 settembre, 2022

This work is licensed under a [Creative Commons "Attribution-](https://creativecommons.org/licenses/by-nc-sa/4.0/deed.en)[NonCommercial-ShareAlike 4.0 International"](https://creativecommons.org/licenses/by-nc-sa/4.0/deed.en) license.

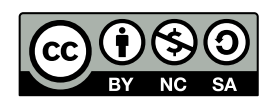

## **Contents**

## **[1 HoloTC](#page-1-0) 2**

## <span id="page-1-0"></span>**1 HoloTC**

Si svolga un'analisi di statistica descrittiva dei dati di 51 pazienti a cui è stata misurata la [holotranscobal](https://ssmtstatistica.files.wordpress.com/2019/09/holotc.zip)[amina](https://ssmtstatistica.files.wordpress.com/2019/09/holotc.zip)[1](#page-1-1) . In particolare si proceda con:

- a) importazione dei dati e studio preliminare;
	- read.table("holoTC.csv", header=T)
- b) tracciare l'istogramma (saranno necessarie classi non omogenee);
	- *holobreaks*  $\langle \cdot \rangle$  *c(seq(...,...,by=5),seq(...,...,by=10),seq(...,...,...)*)
	- *holodata <- hist(holoTC\$holoTC,breaks=holobreaks,. . . )*
	- $holo.mean \leq mean(...)$
	- $holo.sd \leq sd(\dots)$
	- $curve(dnorm(x,mean=holo.mean, sd=holo sd), \ldots, add=T, yaat='n")$  # aggiustare le opzioni *col*, *lwd*, e *lty*
- c) tracciare l'ogiva e stampare la tabella delle frequenze;
	- *library(agricolae)*
	- *tabella <- table.freq(holodata)*
	- $t.o < -oqive.Freq( \dots )$
- d) tracciare il kernel density e ecdf (empirical cumulative density function). Determinare moda, media e mediana e aggiungerle al grafico. Si guardi la precedente attività
	- *density(. . . ) # Vedere precedente attività*
	- $which.max(\ldots)$
	- $plot(\dots)$
	- $lines(\dots)$
	- *legend(. . . )*
	- *plot.ecdf(. . . )*

e) calcolo dei percentili e Q-Q Plot con verifica della normalità;

- *quant.seq <- c(seq(0,1,by=0.05)*)
- *quantile(. . . ,quant.seq)*
- *library(car)*
- $t.q < -qqPlot(\dots)$
- f) determinare la probabilità di avere valori più piccoli di 20 e più grandi di 100; il valore che tiene a destra il 15% dei dati;il valore che tiene alla sinistra il 5% dei dati;
	- *pnorm(. . . ) # Calcola l'integrale a partire da* −∞
	- $qnorm(...)$  # Funzione inversa. Trova il quantile dall'area.

<span id="page-1-1"></span><sup>1</sup>Dati lavoro di diploma SSMT (2014) di Michela Belvedere. Per gentile concessione.

- g) stimare usando i quantili un surrogato della deviazione standard. Visto che l'area sotto la curva nell'intervallo  $[\mu - \sigma; \mu + \sigma]$  è pari allo 68.26% è abbastanza intuitivo fissare i necessari quantili a <sup>1−0.6826</sup> e 1 − <sup>1−0.6826</sup>, trovare un'ipotetico valore medio, ecc. Stampare la distribuzione così ottenuta sull'istogramma;
	- *area<-0.6826 #Area da µ* − *σ a µ* + *σ*
	- *resto<-(1-area)*
	- *code<-resto/2*
	- *q.inf<-quantile(. . . ,code)*
	- $q.sup <$ -quantile(...,(1-code))
	- *sd.surrogato*  $\langle -(q.sup-q.inf)/2\rangle$
- h) calcolare l'indice di MAD "Median of Absolute Deviances" con la funzione *mad()* e aggiungere una nuova curva di gauss al grafico del punto precedente usando questo indicatore di dispersione e la mediana come indice di centralità; stampare sul grafico anche una curva calcolata usando il surrogato della deviazione standard del punto precedente.
	- *holo.mad*  $\langle \cdot, \cdot \rangle$
	- *holo.median*  $\lt$  *median* $(\ldots)$
	- *curve*(*dnorm*(*x,mean*=...,*sd*=...),...,*add*=*T*,*yaxt*="*n*") # aggiustare le opzioni *col*, *lwd*, e *lty*